# [Kameraeinstellungen und -bedienung](https://vision-videoschool.eu/?page_id=6727)

## Einführung

Im vorherigen Kapitel haben wir die grundlegenden räumlichen und technischen Voraussetzungen beschrieben, um zwei- bzw. dreidimensionale Trickfilme zu produzieren.

Außerdem haben wir erklärt, wie man die Kamera mittels Stativen oder mit verschiedenen Aufbauten in die gewünschte Position bringen kann.

In diesem Kapitel geht es darum, den Fotoapparat, das Smartphone, das Tablet oder die Webcam richtig einzustellen und zu bedienen.

Diese Kenntnisse sind die Voraussetzung für das Erstellen von Trickfilmen und auch die Grundlage für das nächste Kapitel [Die Kamera als Gestaltungsmittel im Trickfilm.](https://vision-videoschool.eu/?page_id=6737)

## AnimaVision in action

- Lies die Bedienungsanleitung Deiner Kamera durch!
- Verschaffe Dir ein einen Überblick über Software bzw. Apps, die Du benutzen möchtest!
- Sei Dir vor jedem Projekt im Klaren darüber, welche Qualität der Filme Du von den
- Teilnehmenden erwartest.

• Mache Dir die Potentiale der Zielgruppe in Abhängigkeit von Alter, Bildungsstand oder auch Bildungsbenachteiligungen bewusst!

### Material, Ausrüstung und Werkzeuge

Kameratyp, technischer Aufbau und Apps sollten in Abhängigkeit von der jeweiligen Form der Animation schon im [vorherigen Kapitel](https://vision-videoschool.eu/?page_id=6397) festgelegt werden. Hier geht es nun um die Bedienung und die Einstellungsmöglichkeiten der verwandten Technik und Software.

## Hauptteil

### Bedienung der Kamera

#### Sichtbarkeit des Bildschirms

Der- oder diejenige, die die Fotos macht, sollte den Bildschirm der Kamera bzw. des Smartphones oder des Tablets gut sehen können. Wenn die Kamera beim Legetrick auf einem Stativ angebracht und relativ hoch positioniert wurde, kann es gerade noch kleinen Teilnehmer\*innen helfen, einen Hocker zu benutzen. Manche Fotoapparate haben auch einen Bildschirm zum Ausklappen, den man in verschiedene Richtungen bewegen kann. Dann kann man den Bildschirm auch zur Seite oder nach unten ausrichten und den Bildschirm auch im Sitzen sehen.

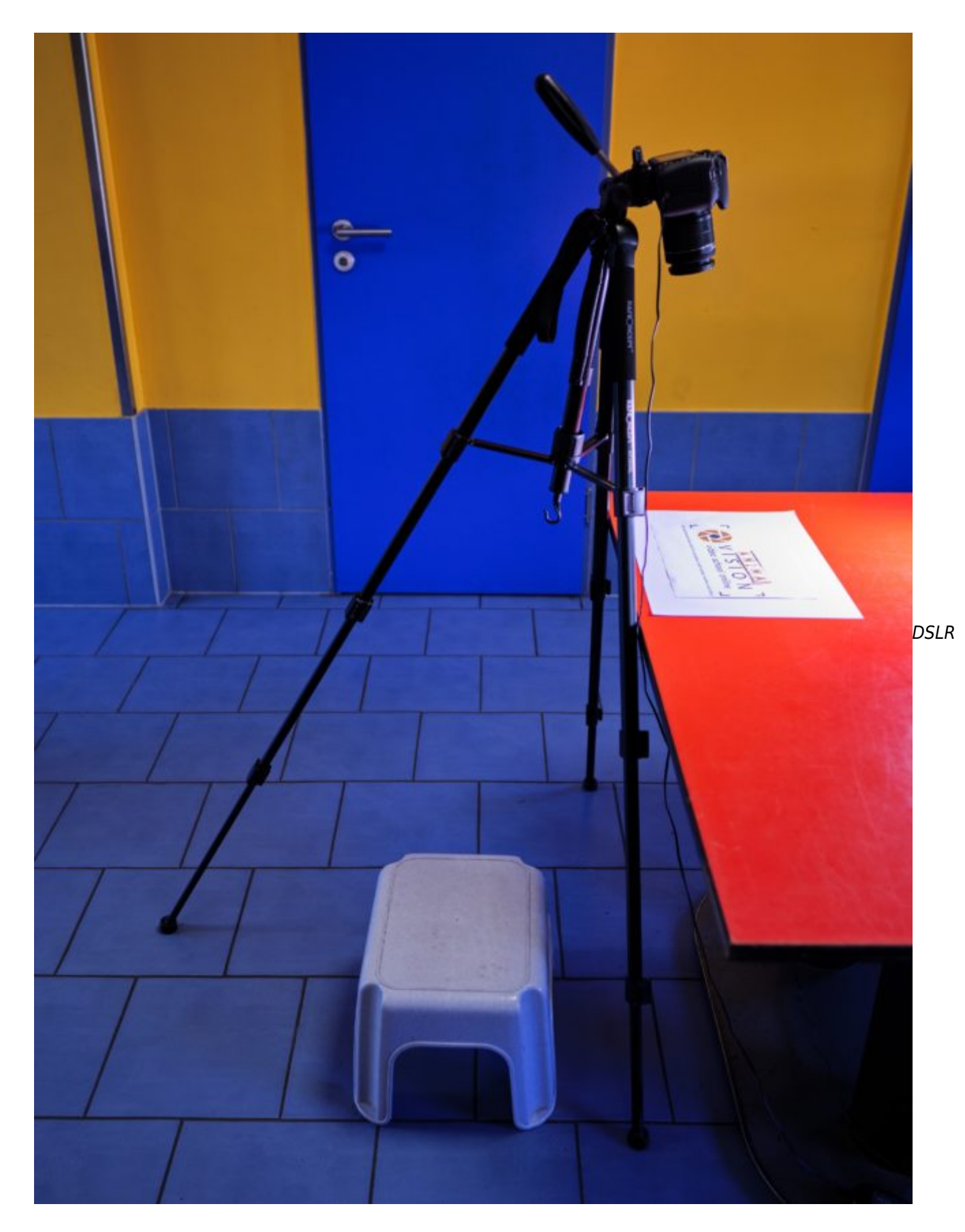

ohne klappbares Display mit Hocker für Kinder

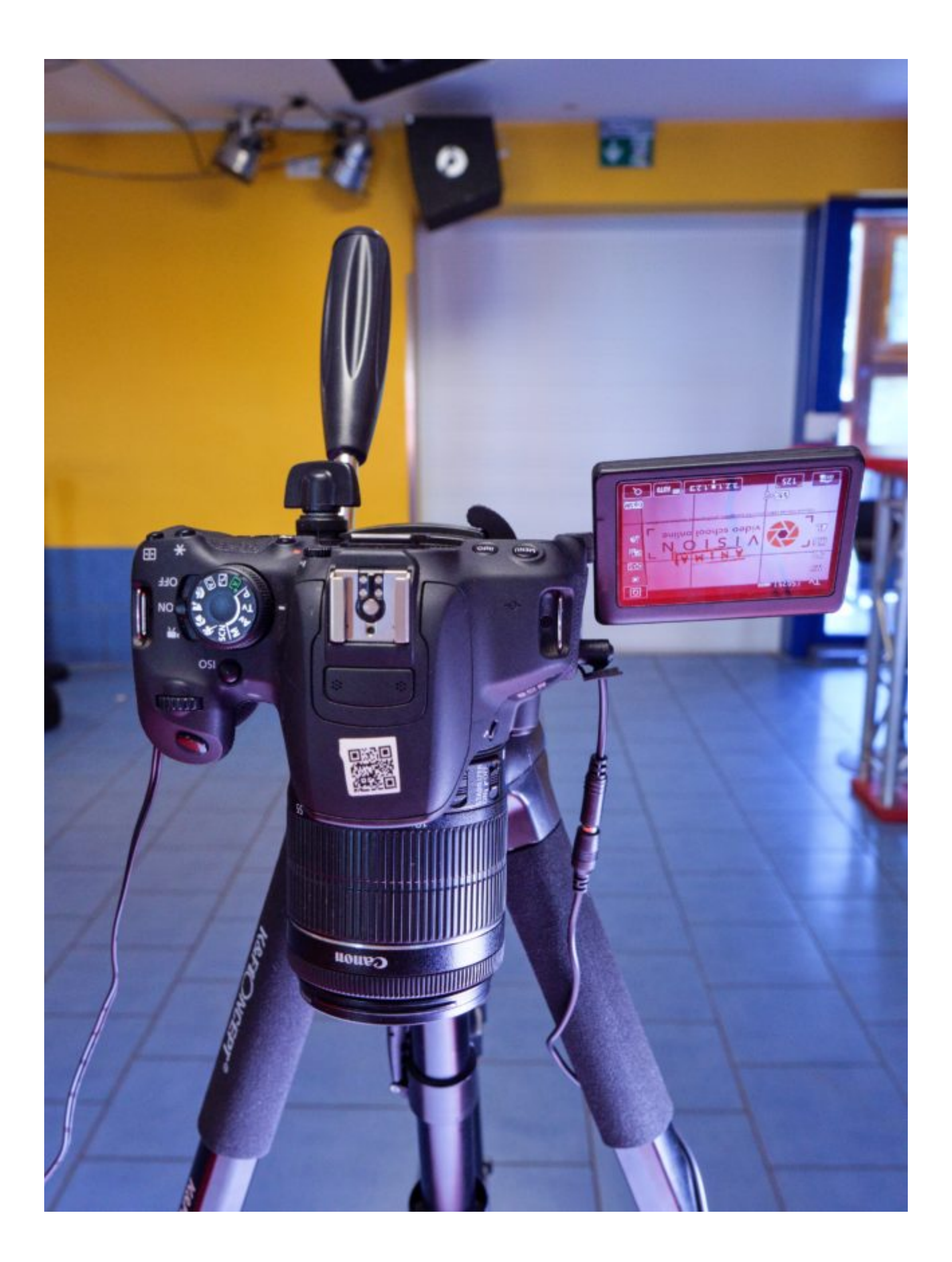

DSLR mit umgeklapptem Bildschirm

Fernauslöser

Durch das Drücken des Auslösers eines Fotoapparats kann es zu einem Wackeln der Kamera und in der Folge zu

einer Bewegungsunschärfe im Bild kommen. Daher ist es von Vorteil einen sogenannten Fernauslöser zu benutzen.

Außerdem kann ein Fernauslöser praktisch sein, damit niemand während des Fotografierens die ganze Zeit direkt an der Kamera stehen muss, und/oder der\*diejenige, der\*die Figuren und Objekte bewegt, die Kamera auch ohne eine weitere Person auslösen kann.

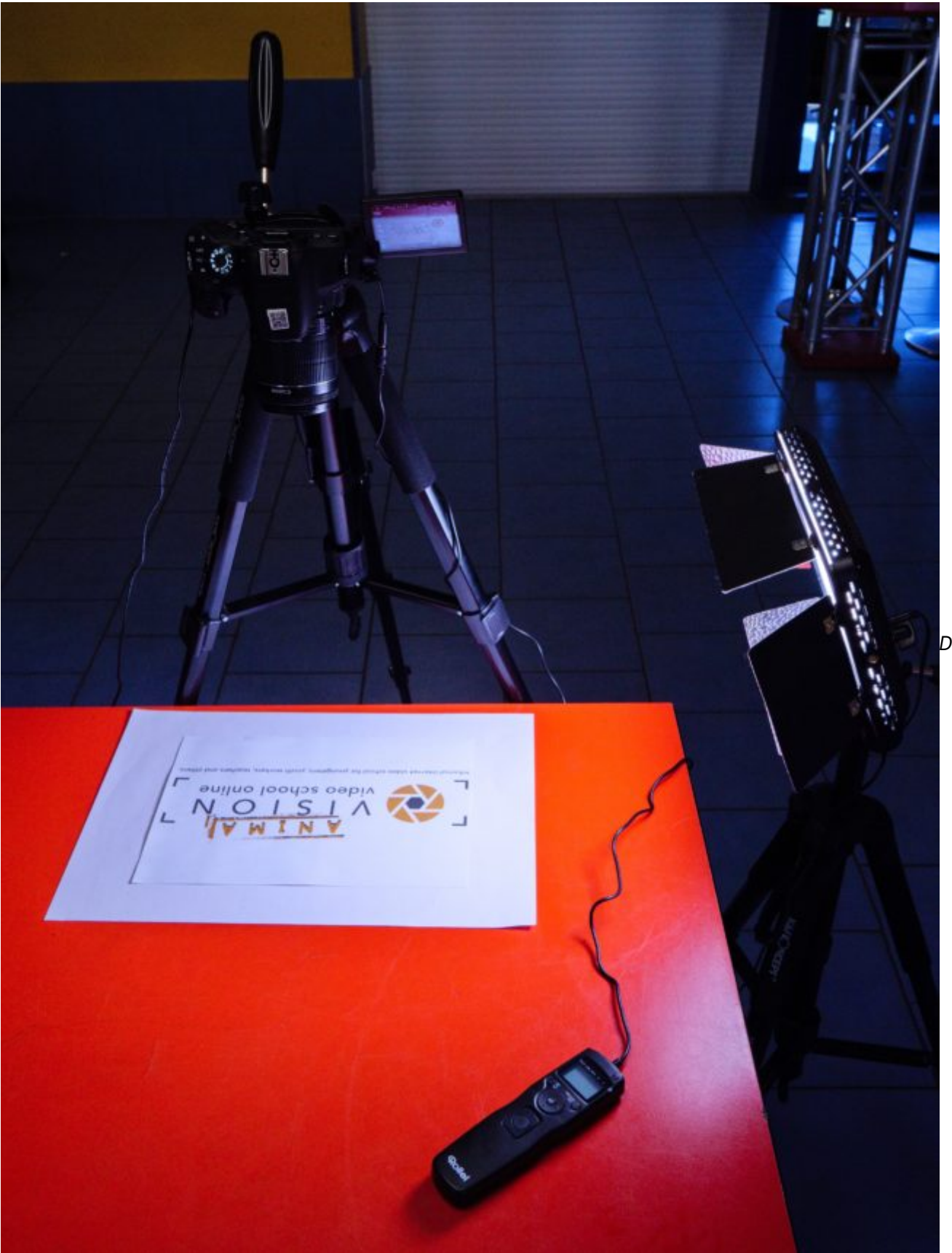

mit Fernauslöser

Für Fotoapparate sind kabelgebundene Fernauslöser recht günstig als Zubehör erhältlich. Manche Fotoapparate lassen sich auch über eine App für Smartphone oder Tablet oder über eine Software am Computer einstellen und auslösen.

DSLR

Für Smartphones und Tablets bzw. iPhones / iPads können meist die Lautstärketasten von Kopfhörern als Fernauslöser benutzt werden. Es gibt aber auch spezielle Fernauslöser über Bluetooth.

Eine Webcam wird selbstverständlich immer über die Tastatur oder Maus des damit verbundenen Computers ausgelöst. Hier bieten sich auch kabellose Tastaturen oder Mäuse an.

Steuerung der Kamera mit einer Software

Wenn ihr den Fotoapparat mit einer Software (z.B. Dragonframe) von einem Computer aus steuert, ist es nicht notwendig den Bildschirm der Kamera zu sehen. Denn dann seht ihr das Bild der Kamera direkt auf dem Monitor des Computers.

Die große Voransicht auf dem Monitor vereinfacht auch das grobe Durchspielen der Bewegungen der Figuren und Objekte ohne Auszulösen.

Außerdem könnt über die Software die geschossenen Bilder direkt löschen, kopieren oder auch ausblenden.

Eine Liste mit Software für Computer findet ihr am Ende dieses Kapitels unter Externe Links.

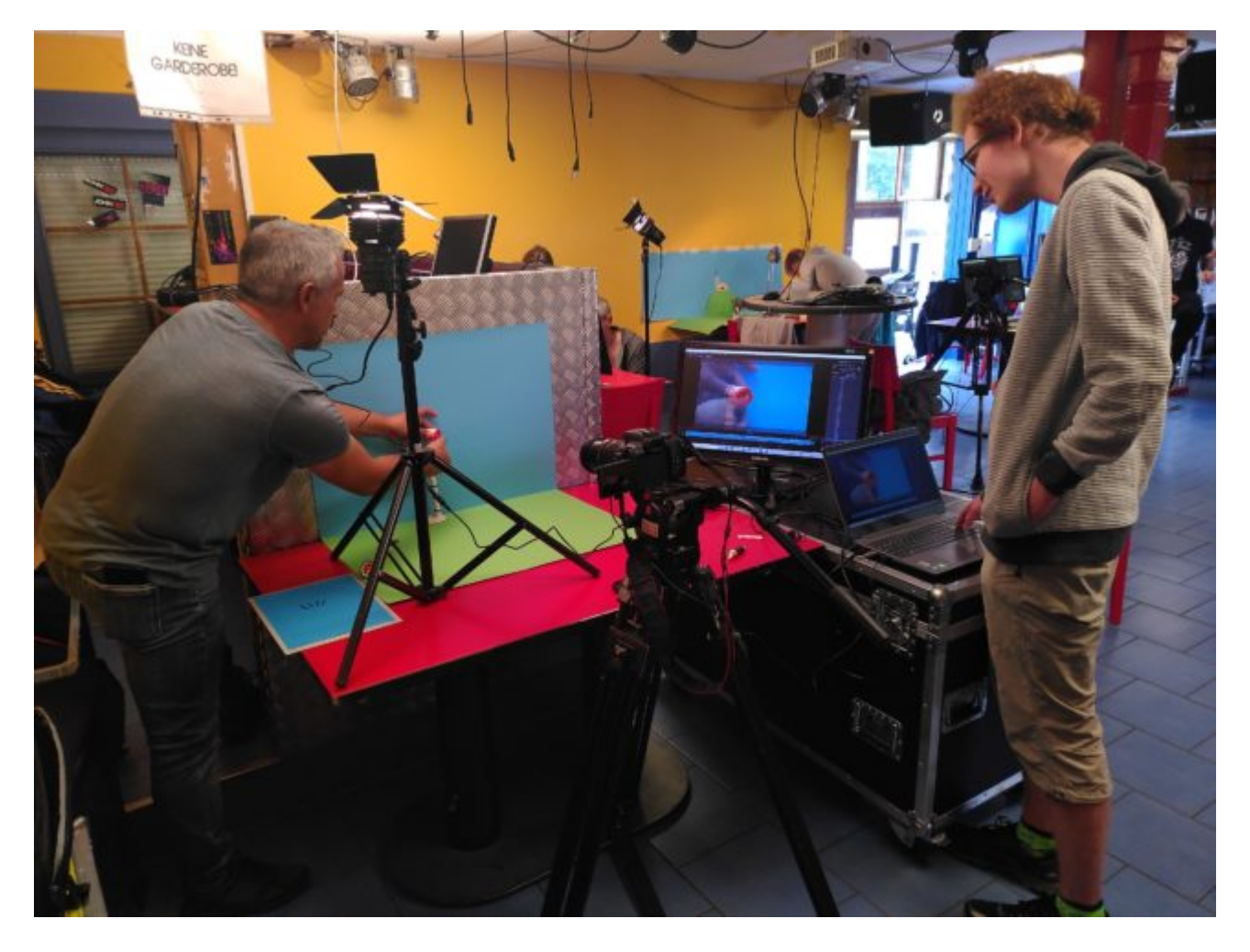

Beispiel für den Einsatz einer Animationssoftware auf einem Notebook mit einem zweiten Bildschirm für den Animator

Steuerung der Kamera über ein App

Die "Stop Motion Studio" App für Android und iOS / iPadOS ermöglicht die Übertragung des Vorschaubildes eines

Smartphones/Tablets bzw. iPhones/iPads auf ein zweites Smartphones/Tablets bzw. iPhones/iPads.

Auf diese Weise kann man ähnlich wie mit einem an die Kamera angeschlossenen Computer einen Trickfilm erstellen. Außerdem habt ihr auch in der App direkt die Möglichkeit einzelne Bilder zu löschen, zu verschieben oder zu kopieren.

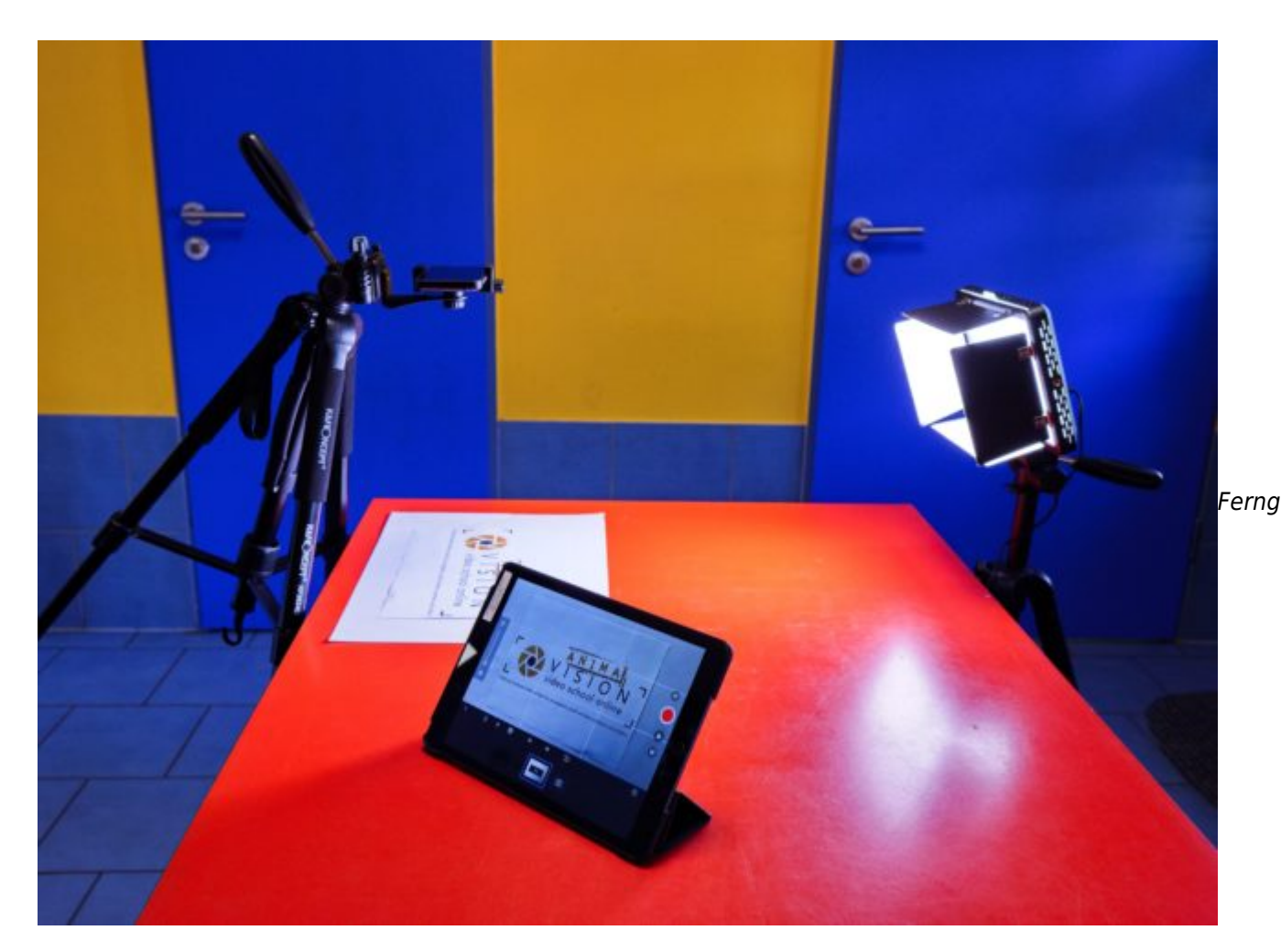

esteuertes Smartphone als Kamera und iPad mit "Stop Motion Studio App"

Weitere Informationen zur "Stop Motion Studio" App findet ihr in den externen Links.

Onion Skin Funktion (Zwiebel-Haut-Funktion)

Die Nutzung von spezieller Trickfilm-Software bzw. Trickfilm-Apps hat noch weitere Vorteile. Hier findet ihr meist eine sog. Onion-Skin-Funktion, mit der ihr das letzte fotografierte Bild halbdurchsichtig auf die aktuelle Voransicht gelegt werden kann. Das ermöglicht uns besser abzuschätzen, wie groß die Veränderungen zwischen dem letzten Bild und der momentanen Vorschau sind. Davon hängt letztlich ab, wie flüssig der Film aussehen wird.

Je mehr Erfahrung ihr sammelt, desto weniger werdet ihr die Onion-Skin benötigen, da ihr mit de Zeit ein Gefühl dafür entwickeln werdet, wie groß die Veränderungen maximal sein sollten.

Die Onion-Skin ist aber auch sehr praktisch, wenn ihr mal versehentlich ein Objekt oder eine Figur zu sehr

verschoben habt, oder wenn ihr nach einer Unterbrechung genau da weiter machen wollt, wo ihr aufgehört habt.

### Einstellungen der Kamera

#### Elektronische Blende vs. mechanische Blende

Spiegellose Fotoapparate unterstützen meist die Nutzung der sogenannten elektronischen Blende. Gerade beim Trickfilm, wo schnell tausende Auslösungen gemacht werden, verlängert die Nutzung der elektronischen Blende die Lebenszeit Deines Fotoapparats gegenüber der mechanischen Blende.

Die elektronische Blende hat allerdings den "Nachteil", dass sie kein Geräusch erzeugt. Das Geräusch des mechanischen Auslösers kann als Signal hilfreich sein, um zu wissen, wann die Hände wieder ins Bild können, um die Position von Figuren und Objekten zu verändern.

Bei manchen Kameras kann man auch ein künstliches Auslöse-Geräusch einstellen, wenn man die elektronische Blende benutzt.

Smartphones, Tablets und Webcams haben gar keine mechanische Blende, sondern nur eine elektronische Blende. Hier lassen sich meist auch Geräusche einstellen.

Spiegellose und Spiegelreflexkameras unterstützen teilweise den sog. "Electronic Front Curtain Shutter", damit lässt wird nur ein Teil der Blende deaktiviert und das Auslösegeräusch kann etwas leiser werden.

#### Bildauflösung

Die Bildauflösung Eurer Kamera sollte mindestens so groß sein, wie die Auflösung des Filmes, den ihr produzieren wollt.

Wollt ihr beispielsweise einen Film in FullHD (oder auch 2K) produzieren, dann benötigt ihr mindestens eine Bildauflösung von 1920 x 1080 Bildpunkten.

Damit ihr in der Nachbearbeitung ohne Qualitätsverluste Ausschnitte aus den Bildern wählen könnt, sollte Eure Kamera aber eine deutlich höhere Auflösung haben als der Film, der entstehen soll.

Um zum Beispiel für einen Film in FullHD ein Viertel des Fotos noch ohne Qualitätsverluste ausschneiden zu können (das entspricht einer zweifachen Vergrößerung), muss die Kamera die doppelte Bildauflösung besitzen. Bei unserem Beispiel wäre das eine Auflösung von 3840 x 2160 (4K). Aktuelle Smartphones und Tablets haben meist eine so große Bildauflösung. Fotoapparate meist noch eine viel höhere.

Aktuelle Webcams haben aber standardmäßig oft nur eine Auflösung von FullHD. Daher solltet ihr darauf achten, dass es sich um eine 4K Webcam handelt, sofern ihr vorhabt in der Nachbearbeitung Ausschnitte zu nutzen.

Ab 24 Sekunden sieht man einen Zoom, der erst in der Nachbearbeitung eingefügt wurde.

Wenn ihr nicht zu viel Zeit für ein Trickfilmprojekt habt oder die Teilnehmer\*innen nicht so viel Geduld für die Herstellung von Figuren oder Objekten in verschiedenen Maßstäben aufbringen, könnt ihr es den Teilnehmer\*innen auch erlauben mit Qualitätsverlusten digital in das Bild hineinzuzoomen. Wichtig ist vor allem, dass die Einstellungsgrößen so gewählt werden, dass die Handlung für den Zuschauer deutlich wird!

#### Bildrate

Um eine flüssige Bewegung im Auge des Betrachters zu erzeugen wird im Film normalerweise mit 25 Bildern pro Sekunde gearbeitet. Aber auch mit 15 Bildern pro Sekunde können brauchbare Ergebnisse erzielt werden. Bei der Erstellung eines Trickfilms spart dies eine Menge Zeit, denn es müssen nur noch knapp 50% an Bildern für die Dauer eines Filmes bei gleicher Länge erzeugt werden. Eine Zahl von weniger als 12 Bilder pro Sekunde wird nicht mehr wirklich als Film und damit flüssige Bewegung wahrgenommen.

Gerade aber wenn man mit kleineren Kindern arbeitet, ist es dennoch in Ordnung Filme mit weniger als 12 Bilder pro Sekunde zu erstellen, um diese nicht zu überfordern.

Hier seht ihr ein Beispiel-Video, in dem dieselbe Szene mit unterschiedlichen Bildraten ausgegeben wurde:

#### Dieselbe Szene bei unterschiedlichen Bildraten

Für die Erstellung ergibt sich dadurch eine einfache Rechnung: für einen Film von einer Minute (60 Sekunden) Länge müssen bei 15 Bildern pro Sekunde (15 Bilder pro Sekunde mal 60 Sekunden) bereits 900 Einzelbilder aufgenommen werden.

Woher weiß man aber überhaupt, wie viele Bilder für die Handlung von der Länge einer Sekunde benötigt werden?

Stellt Euch vor, ihr möchtet eine Figur beim Gehen animieren. Dann könnt ihr zum Beispiel selbst ein paar Schritte gehen, um ein Gefühl dafür zu bekommen, wie viele Schritte man beim Gehen pro Sekunde macht. Eine Sekunde ist in etwa die Zeit, die man benötigt, um "Einundzwanzig" bzw. "Zweiundzwanzig" usw. zu sagen.

Ihr könnt das selbst ausprobieren: Ein Schritt pro Sekunde wäre ein sehr langsames Gehen. Zwei Schritte pro Sekunde ist in etwa eine normale Gehgeschwindigkeit. Um auf eine Bildrate von 12 Bildern pro Sekunde zu kommen, sollten die zwei Schritte also mit 12 einzelnen Bilder dargestellt werden.

Soll die animierte Figur langsam gehen, müsstet ihr einen Schritt in 12 einzelnen Bilder darstellen. Wenn ihr einen Schritt in 12 Bilder pro Sekunde auflöst, könnt ihr Euch bei der Bearbeitung immer noch dazu entscheiden, das langsame Gehen in ein schnelles Gehen umzuwandeln. Umgekehrt ist das nicht möglich. Am besten ist es, ihr habt eine genau Vorstellung von der Bewegung der Figur oder des Objekts, um Euch unnötige Aufnahmen zu ersparen.

Zusammengefasst: Ein Trickfilm besteht aus einzelnen sich verändernden Bildern, die aneinandergereiht werden. Dadurch entsteht die Illusion einer Bewegung. Ab ca. 12 Bildern pro Sekunde entsteht eine flüssige Bewegung. Für langsame Bewegungen der Objekte und Figuren benötigt man viele einzelne Bilder, für schnelle Bewegungen nicht so viele.

Es gibt aber auch viele Momente in Trickfilmen, in denen sich die Figuren nicht sehr viel bewegen. Zum Beispiel ein Gespräch zwischen Figuren. Dann reicht es die Mundbewegungen in der App mehrmals zu kopieren und man spart Zeit beim Fotografieren.

Beispiel für ein Gespräch, bei dem die Mundbewegungen mehrmals kopiert wurden (ab 51 Sek.).

Eine einfache Möglichkeit um zu veranschaulichen, dass in der Handlung des Trickfilms gerade viel Zeit vergeht, ist es eine Uhr zu animieren (siehe im Video ab 12 Sek.).

#### Fokus

Wie bei allen Filmen bzw. der Fotografie, ist es natürlich wichtig, dass die Objekte bzw. Figuren, die in einer Szene im Mittelpunkt der Handlung stehen, scharf abgebildet werden. Beim dreidimensionalen Trickfilm kann man durch die Fokussierung außerdem dafür sorgen, dass eine räumliche Tiefe (sog. Tiefenwirkung) entsteht.

Beim Legetrick sollte die Grundfläche, auf die die Objekte bewegt werden, immer in der Schärfeebene der Kamera bzw. des Smartphones oder des Tablets liegen. Ist die Schärfe einmal richtig eingestellt, braucht man sie nicht mehr verändern. Man sollte aber trotzdem ab und zu schauen, ob die Schärfe noch in Ordnung ist.

Bei einem Fotoapparat kannst Du zunächst die Grundfläche (Legetrick) bzw. Die Figur/das Objekt (3D) mit dem Autofokus scharf stellen. Gerade bei Fotoapparaten bietet sich diese Arbeitsweise an, weil der Autofokus den Schärfebereich besser erkennt als das menschliche Auge.

Willst du, dass die vom Autofokus gewählte Schärfe nicht mehr verändert wird, kannst du je nach Modell am Objektiv oder am Fotoapparat von Autofokus auf manuelle Schärfe umstellen. Wenn du den Fokus verändern möchtest, wiederholst Du einfach diesen Vorgang.

Bei Smartphone und Tablet kannst Du ähnlich vorgehen. Hier kannst du die Grundfläche bzw. das Objekt mit Berührung des Displays automatisch scharf stellen. Die meisten Kamera-Apps (z.B. Manual Camera von Google) haben eine Funktion, um den Fokus zu fixieren, so dass der Fokus sich nicht mehr verändert bis man erneut die Grundfläche oder ein Objekt mit Berührung des Displays scharf stellt. Du kannst auch den manuellen Fokus des Smartphones bzw. Tablets nutzen und die Schärfe komplett manuell einstellen.

Möchtest Du das beim 3D Trickfilm zwei Objekte, die in unterschiedlichem Abstand von der Kamera stehen, scharf sind, lege den Fokus zwischen die beiden Objekte. Das kannst du zum Beispiel erreichen, indem Du ein Objekt zwischen zwei Objekten platzierst und es scharf stellst. Vor dem Auslösen entfernst Du das Objekt dann wieder.

Viele Webcams haben nur ein sogenanntes Fixfokus-Objektiv. Bei einem Fixfokus-Objektiv kann man die Schärfe nicht verändern und es lassen sich keine Objekte exakt scharf fokussieren. Dafür bietet das Fixfokus-Objektiv eine sehr große Schärfentiefe, in dem alles mehr oder weniger scharf abgebildet wird.

Man kann eine Webcam mit einem Fixfokus-Objektiv auch für zwei- oder dreidimensionale Trickfilme benutzen, wenn man auf das exakte Fokussieren einer Figur / eines Objekts verzichten kann (und die fehlende Tiefenwirkung) verzichten kann. Da man die Schärfe gar nicht einstellen muss, bieten sie sich gerade auch für Kinder an!

Bessere und meist auch teurere Webcams mit Fokus-Funktion fokussiert man gewöhnlich, indem man in der jeweiligen App die Figur / das Objekt auf dem Monitor anklickt, das scharf abgebildet werden soll.

#### Peaking-Funktion

Sowohl bei den Fotoapparaten als auch bei Smartphones und Tablets hilft dir die sogenannte Peaking-Funktion über kleine farbigen Pixelpunkte den Schärfebereich besser zu erkennen. Die farbigen Pixel sind natürlich nach dem Auslösen nicht auf dem Foto zu sehen.

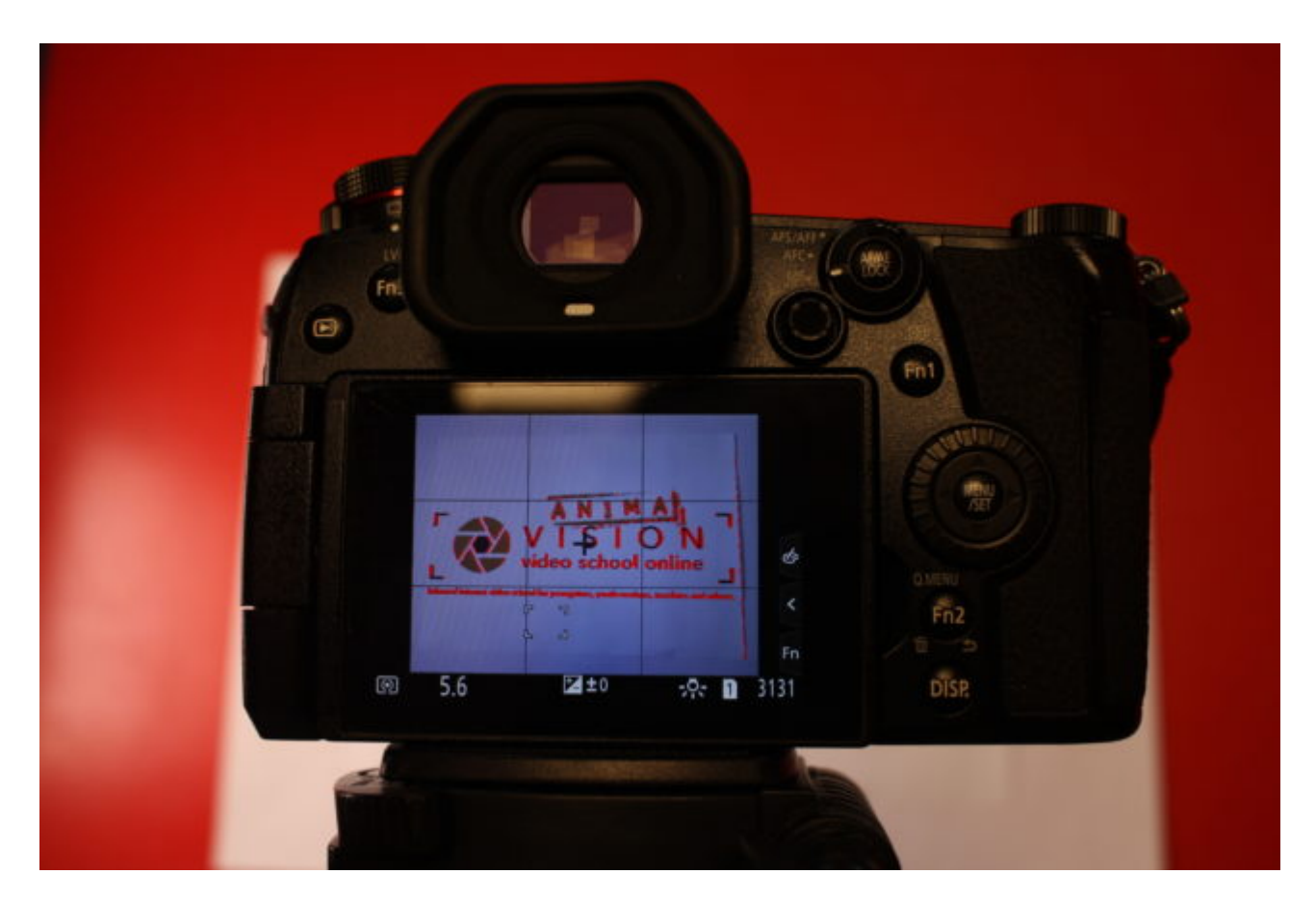

Kameraanzeige mit Peaking-Funktion (rote Punkte)

#### Belichtungszeit / Blende / ISO

Die Einstellung von Belichtungszeit, Blende und ISO sind in erster Linie für die Arbeit mit einem Fotoapparat wichtig. Bei der Arbeit mit Smartphone, Tablet oder Webcam könnt Ihr Euch meist auf die automatischen Einstellungen verlassen. Je nach App könnt ihr aber auch hier die Einstellungen manuell vornehmen.

Wichtig aber für jeden Kameratyp ist, dass der Fokus und der Weißabgleich möglichst manuell eingestellt werden.

Wie auch beim Filmen [Link Erweiterte Kamerakenntnisse] sind Belichtungszeit, Blende und ISO für die

ausreichende Helligkeit der Fotos für einen Trickfilm verantwortlich.

Der Trickfilm hat den Vorteil, dass sowohl die Objekte, als auch die Kamera fixiert sind und so auch relativ lange Belichtungszeiten länger als 1/60 Sekunde genutzt werden können. Damit es zu keiner Bewegungsunschärfe kommt, solltet ihr immer darauf achten, dass die Kamera nicht wackelt wenn ihr das Bild an der Kamera auslöst oder eine Fernbedienung benutzen.

Die Blende hat auch Einfluss auf die Helligkeit des Bildes. Benötigt man viel Licht, sollte man die Blende möglichst groß einstellen. Das heißt, dass der Wert der Blende in den Kameraeinstellungen möglichst klein sein sollte.

Je kleiner die Blende, desto kleiner ist aber auch die sogenannte Schärfentiefe. Das ist der Bereich, in dem die Objekte scharf zu sehen sind. Beim Legetrick spielt dies normalerweise keine große Rolle, da sich hier meist alle Objekte auf einer Ebene befinden.

Beim dreidimensionalen Trickfilm ist dies zum Beispiel wichtig, wenn zwei Figuren oder Objekte versetzt hintereinander stehen und beide scharf abgebildet werden sollen. Dann sollte die Blende möglichst weit geschlossen sein (hoher Blendenwert). Das hat wiederum zur Folge, dass die Belichtungszeit länger wird.

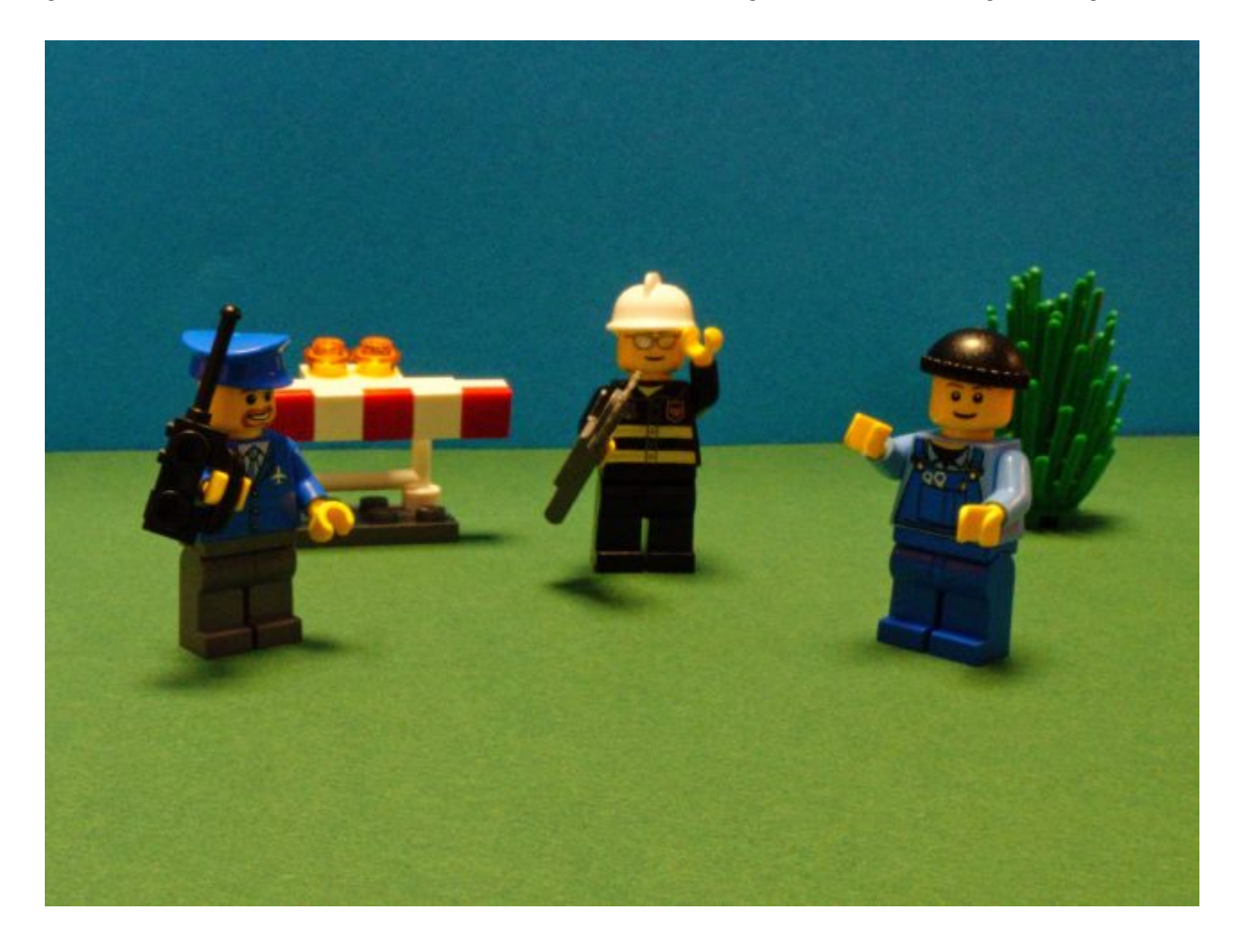

Die drei Figuren sind unterschiedlich weit von der Kamera entfernt, aber immer noch im Fokus. Die Augen des Betrachters werden dazu geführt, alle drei Figuren zu beobachten

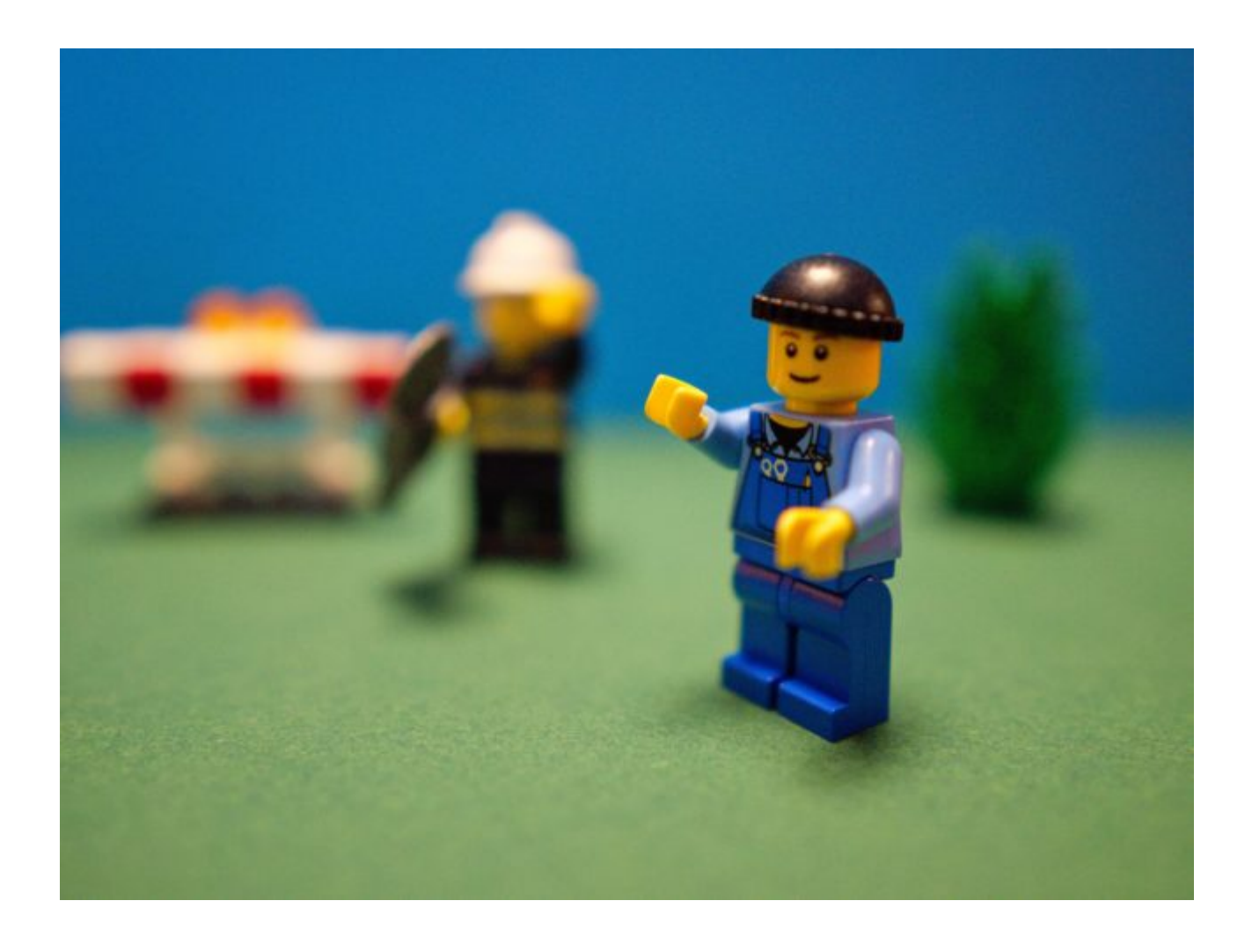

Zwei Figuren befinden sich in unterschiedlichem Abstand zur Kamera, aber nur eine ist scharf gestellt. Die Augen des Betrachters werden dazu gebracht, nur die Figur im Fokus zu sehen.

Wie auch beim normalen Film entspricht es den Sehgewohnheiten des Auges einen Schärfebereich so zu definieren, dass sich ein Teil des Bildes immer in der Unschärfe befindet. Durch unscharfe Bereiche im Bild entsteht auch der Eindruck von der Tiefe des Raumes. Es bietet sich zum Beispiel an, bei einer Szene den Ast eines Baumes unscharf im Vordergrund zu zeigen und die Handlung davor dann in der Schärfe.

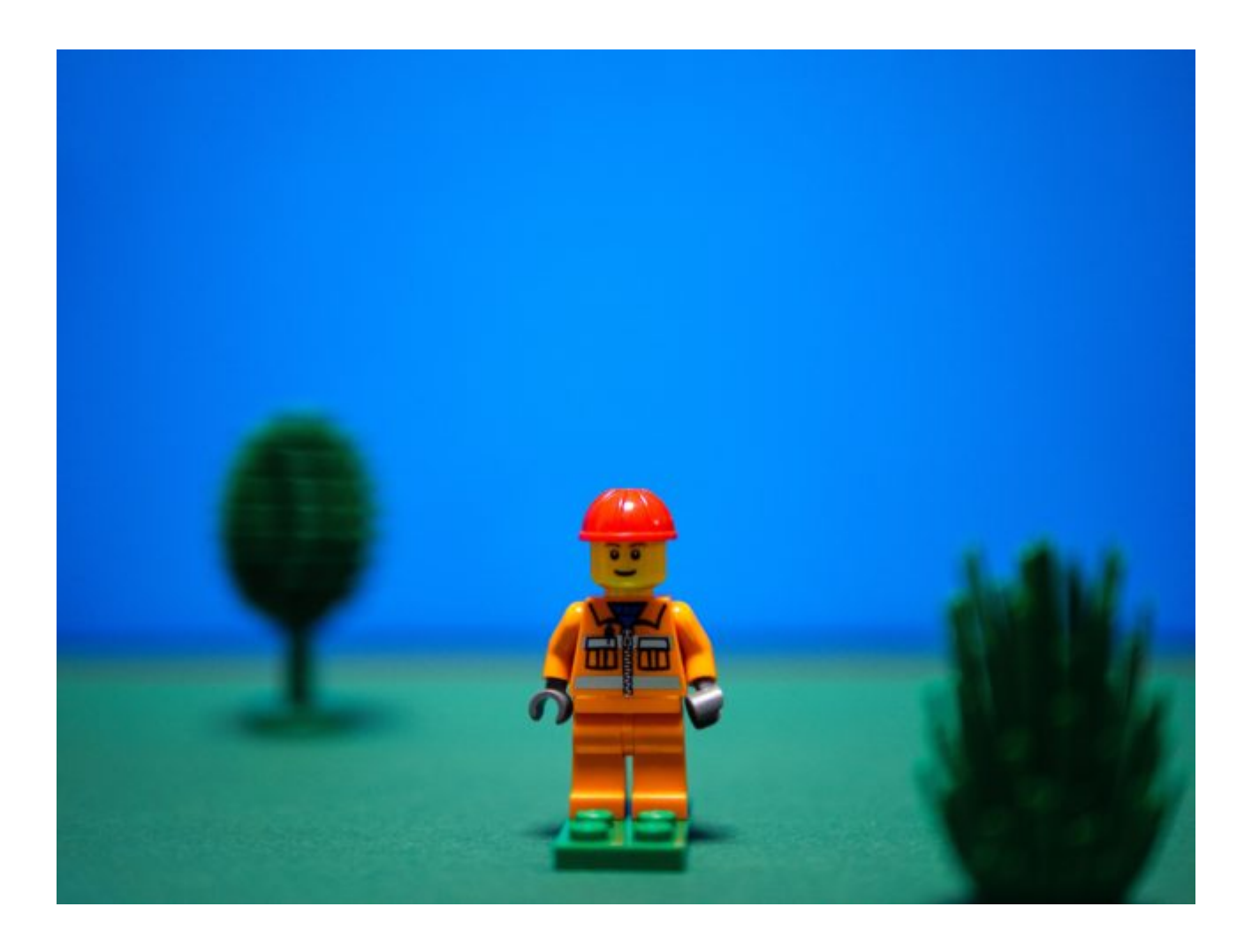

#### Wiese im Vordergrund und Baum im Hintergrund schaffen räumliche Tiefe

Die ISO könnt ihr je nach Bedarf höher oder niedriger einstellen. Da ihr die Möglichkeit habt Euer Setting gut auszuleuchten, reichen normalerweise Standard-Werte von 100 bis 200.

#### Weißabgleich

Der Weißabgleich sorgt dafür, dass die Farbtemperatur des Bildes den vorherrschenden Lichttypen angepasst wird. Beim Trickfilm ist es vor allem wichtig, dass ihr keinen automatischen Weißabgleich in den Einstellungen Eures Fotoapparats oder eures Smartphones / Tablets wählt. Denn dann wird, bei jedem Foto, das ihr macht, der Weißabgleich erneut vorgenommen, was zu einem unschönen Wechsel der Farbtemperatur führt, das wie ein Flackern aussieht.

Bei einem Fotoapparat oder auch in den Foto- und Trickfilm-Apps für Smartphone / Tablet und Webcam, könnt ihr meistens zwischen verschiedenen Farbtemperaturen, wie zum Beispiel Tageslicht, Glühbirne oder Neonröhre wählen. Es ist aber nicht so wichtig, welche Beleuchtung sich tatsächlich im Raum befindet, sondern eine Einstellung zu wählen, die Euch am besten gefällt.

Ihr könnt die unterschiedlichen Voreinstellungen für den Weißabgleich auch nutzen, um eine bestimmte Stimmung in Eurem Film zu erzeugen! Die Tageslicht-Einstellung wirkt z.B. warm, die Neonröhren-Einstellung kühl!

Ihr könnt auch den Weißabgleich immer and die aktuelle Lichtsituation anpassen, indem ihr einen manuellen

Weißabgleich macht. Selbst wenn sich die Lichtsituation ändert, weil ihr zum Beispiel die Lampen bewegt habt oder das Sonnenlicht sich verändert hat, bleibt durch einen erneuten manuellen Weißabgleich der Farbeindruck der Aufnahmen und damit eures gesamten Filmes einheitlich.

Ausführliche Informationen zum Weißabgleich findet ihr im Kapitel [Erweiterte Kamerakenntnisse.](https://vision-videoschool.eu/?page_id=901)

Einstellungsgrößen und Perspektiven

Zweidimensionaler Trickfilm

Beim Legetrick könnt ihr lediglich den Ausschnitt und damit die Einstellungsgröße, die ihr fotografiert über Einstellungen an der Kamera verändern.

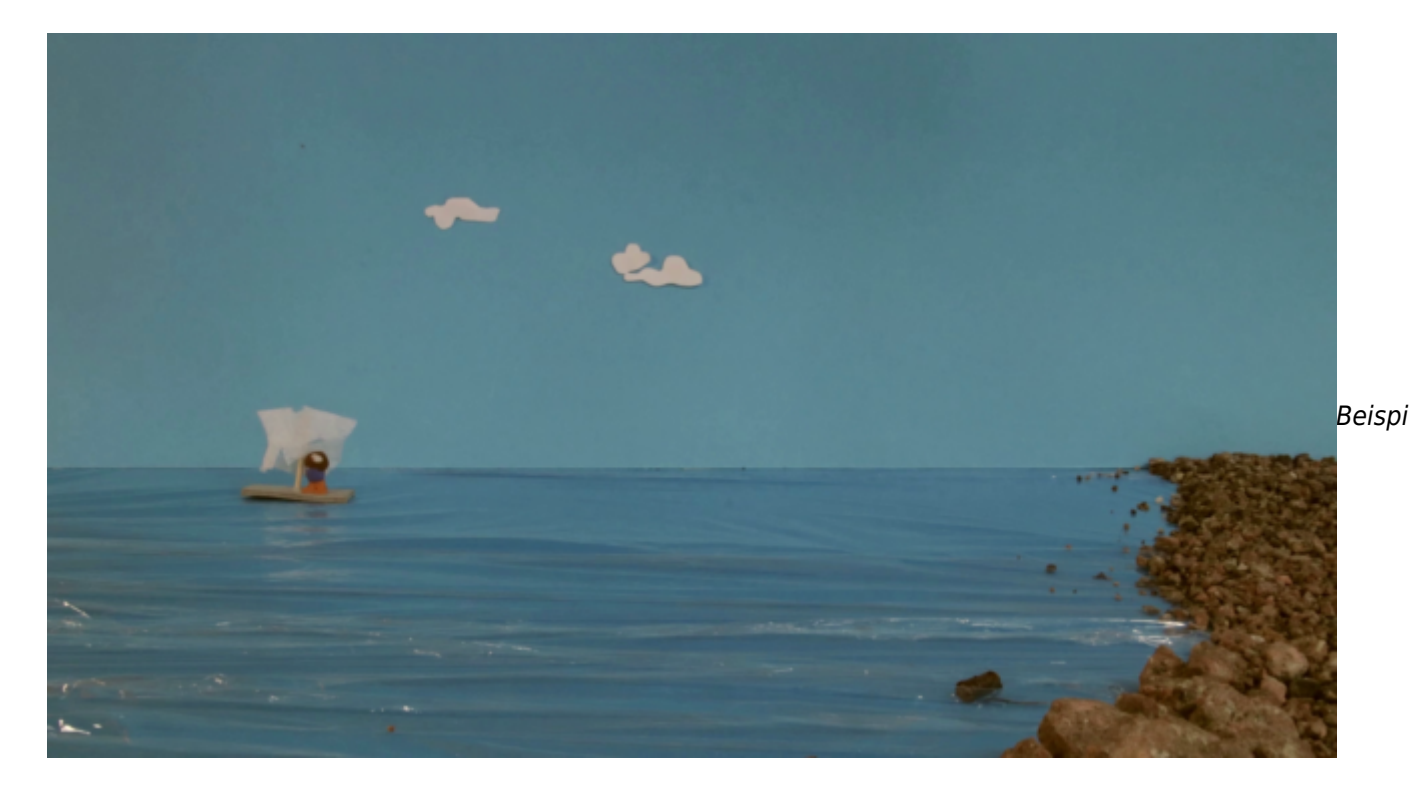

#### ele für eine Supertotale

Das Verändern der Perspektive über die Kamera bei einem Legetrick ist nicht möglich, da sich die Kamera immer in derselben Position befindet.

Ihr könnt aber über die Gestaltung der Figuren und des Untergrunds unterschiedliche Perspektiven und auch eine räumliche Tiefe erzeugen.

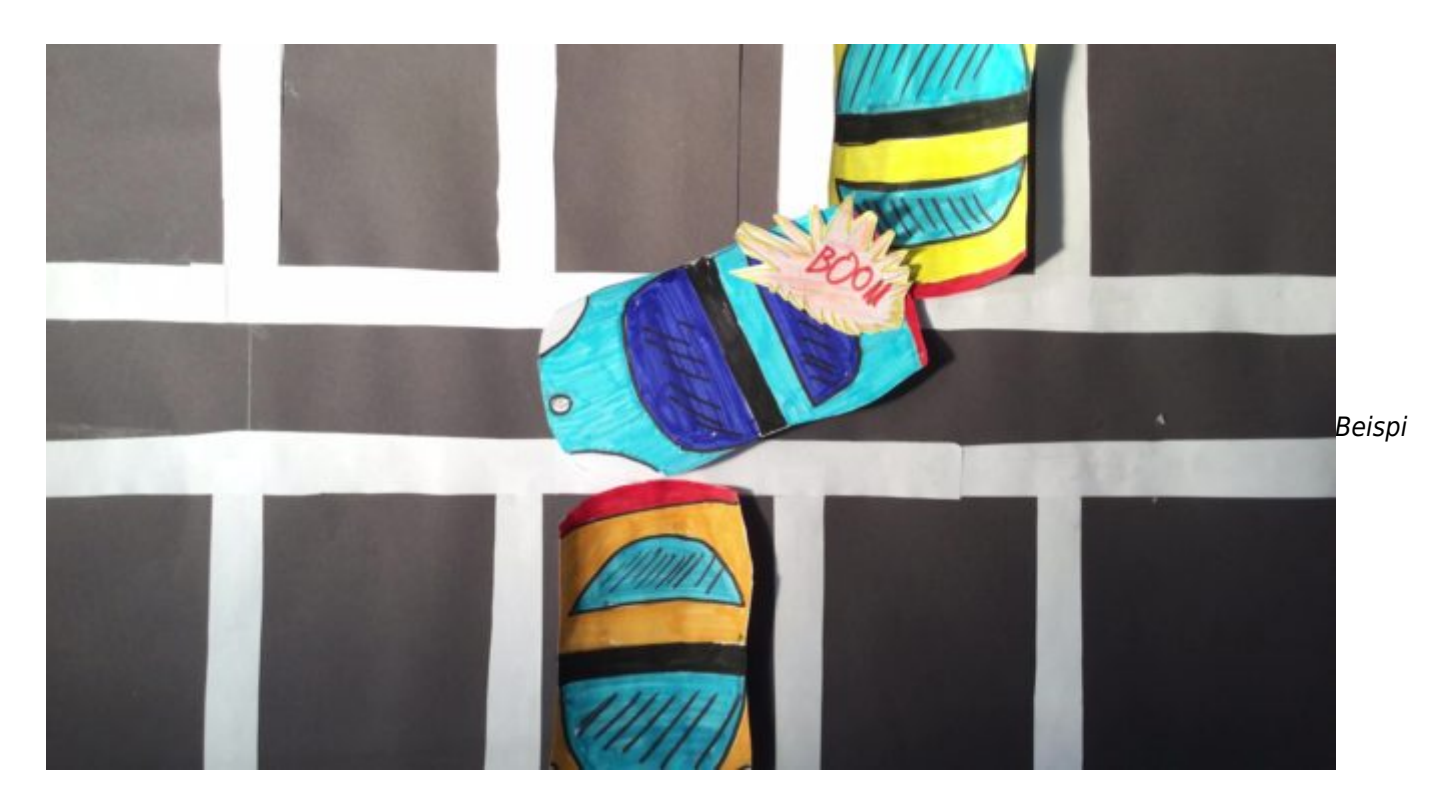

el für Vogelperspektive

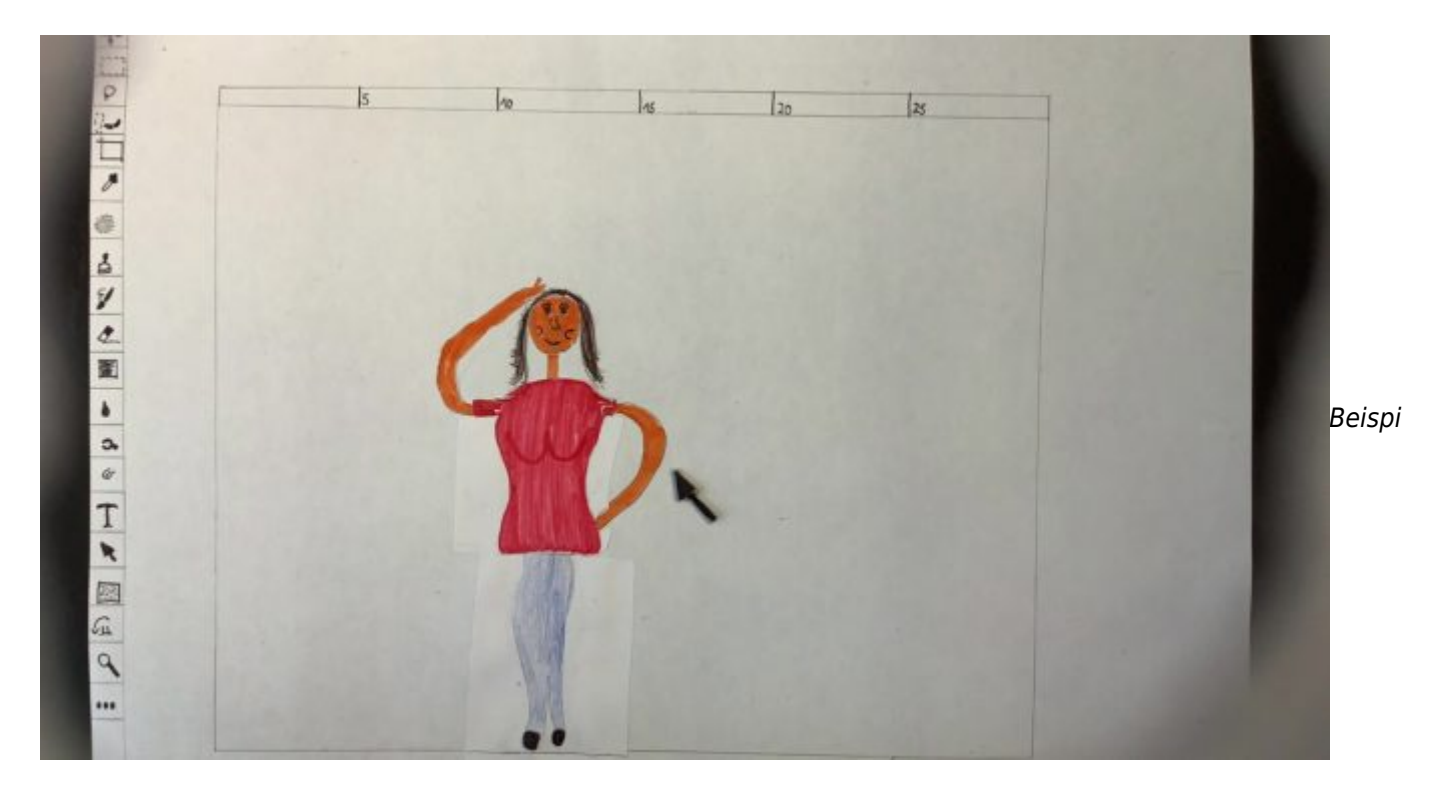

el für Ich-Perspektive: die Hauptdarstellerin blickt auf einen Bildschirm

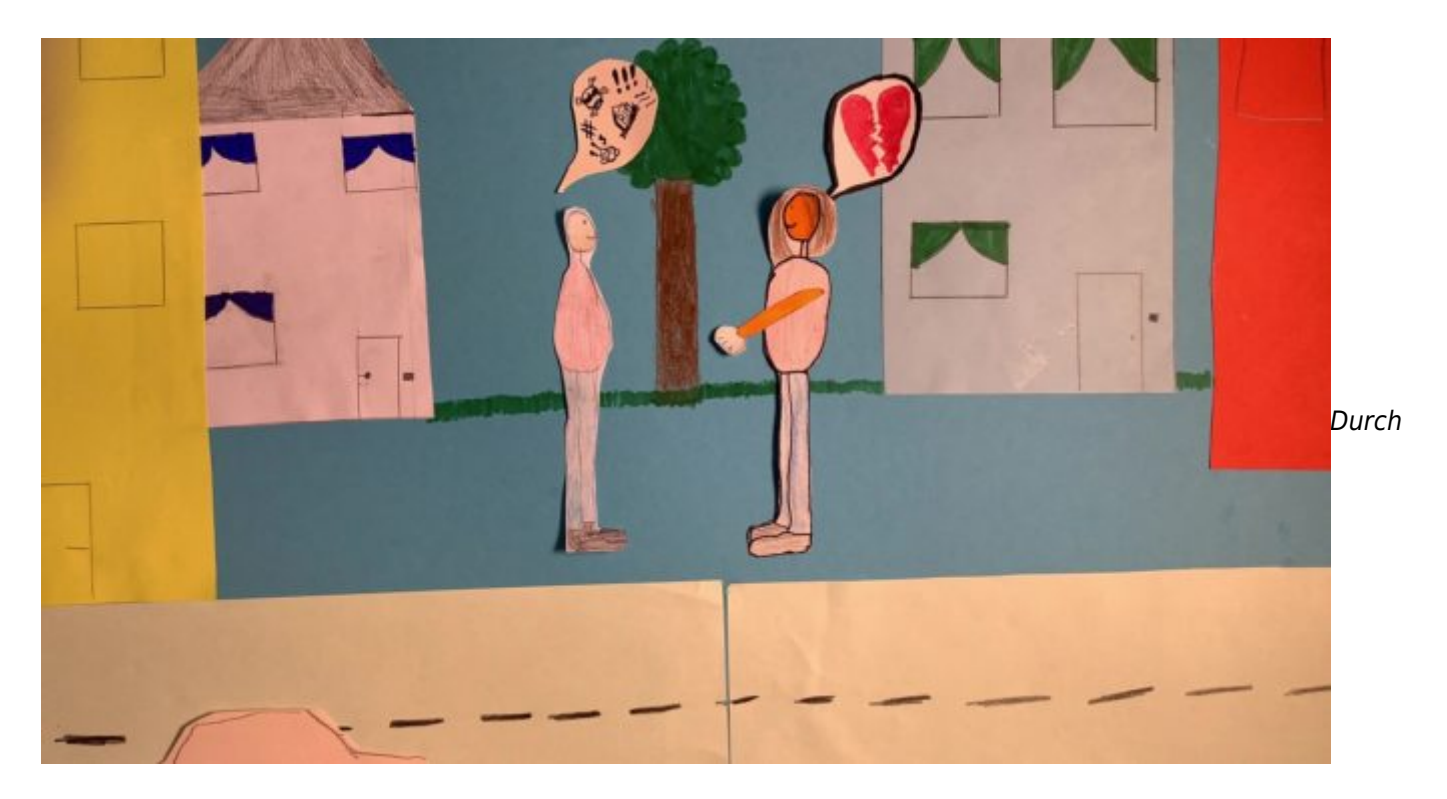

die Straße im Vordergrund und Gebäude im Mittel- und Hintergrund entsteht eine Tiefenwirkung.

#### Dreidimensionaler Trickfilm

Mit den Einstellungsgrößen verhält es sich beim 3D-Trickfilm genauso wie beim normalen Film. Durch den technischen Aufbau sind wir aber manchmal etwas eingeschränkt. Z.B. ist es schwierig eine untersichtige Perspektive auf eine Figur einzunehmen, da die Kamera zu groß ist und auch der Mindestabstand der Linse zum Objekt nicht eingehalten werden kann. Dafür ist es viel einfacher eine draufsichtige Perspektive oder sogar eine Vogelperspektive zu erzeugen.

#### <https://youtu.be/thKIXF50I18>

Beispiele verschiedene Perspektiven beim dreidimensionalen Trickfilm.

### Häufige Fehler

- Der Ausschnitt des Fotos ist größer als der Hintergrund und man sieht einen Rand.
- Auf einzelnen Bildern sind noch die Hände vom Verschieben der Figuren oder Objekte zu sehen.
- Die Lampen im Raum werden bewegt oder das Tageslicht im Raum verändert sich, was ebenfalls zu einem Flackern führt.
- Es befinden sich Neonröhren im Raum, die Streifen auf den Bildern erzeugen. Dies kann durch eine Veränderung der Belichtungszeit verhindert werden.

#### <https://youtu.be/OmGo6v5wxwc?t=29>

In diesem Trickfilm sind Streifen zu sehen, die aufgrund einer falschen Belichtungszeit während der Nutzung von Neonröhren als Beleuchtung entstanden sind

- Der Weißabgleich steht auf "automatisch" und die Farbtemperatur ändert sich von Bild zu Bild, was zu einer Art Flackern führt.
- Der Fokus verändert sich innerhalb einer Einstellung von Bild zu Bild, was zu einer ungewollten

Schärfeverlagerung führt.

- Die Dauer einer Bewegung wurde nicht richtig eingeschätzt und es wurden zu wenige Fotos gemacht, wodurch die Bewegung im Film nicht flüssig wirkt.
- Kamera oder Stativ oder Menschen im Raum werfen einen Schatten, der auf den einzelnen Bildern zu sehen ist.

### Verwandte Themen

[Räumliche und technische Voraussetzungen für die Trickfilm-Produktion](https://vision-videoschool.eu/?page_id=6397) / Kameraführung für Fortgeschrittene / [Kameragrundlagen](https://vision-videoschool.eu/?page_id=273) / [Erweiterte Kamerakenntnisse](https://vision-videoschool.eu/?page_id=901) / [Bildkomposition und Farbgebung](https://vision-videoschool.eu/?page_id=118) / [Grundlagen der](https://vision-videoschool.eu/?page_id=258) **[Beleuchtung](https://vision-videoschool.eu/?page_id=258)** 

### Externe Links

Dragonframe

Eine Stop Motion Software für Notebooks / Desktop-Computer (Mac, Windows and Linux)

Webseite des Herrstellers:<https://www.dragonframe.com/>

Stop Motion Studio App

Webseite des Herstellers: <https://www.cateater.com>

Download für Android im Play-Store bzw. für Apple im Apple-Store.

In der App gibt es im Menü unter "Hilfe" eine sehr gute Anleitung auf Deutsch und Englisch. Diese findest Du auch im Internet unter: Deutsche Fassung:<https://www.cateater.com/help/stopmotion/de/> Englische Fassung:<https://www.cateater.com/help/stopmotion/en/>.

Für andere Sprachen könnt ihr oben rechts die Google-Übersetzung nutzen.

Außerdem gibt es viele Videotutorials des Herstellers (leider nur auf Englisch): <https://www.cateater.com/tutorials.html>

Ihr könnt aber auch bei YouTube sehr viele Tutorials in anderen Sprachen für die Bedienung der App finden.

### Methodik

1. Am besten ist es, immer die Bedienungsanleitung der Kamera entweder in Papierform oder in digitaler Form dabei zu haben, um bei Bedarf etwas nachschlagen zu können. Für die Teilnehmer\*innen an einem Projekt, kann man die wichtigsten Bedienungsanweisungen und Einstellungen auf einem Handout zusammenfassen.

- 2. Dasselbe gilt auch für die genutzt Software. Schaut Euch die Bedienungsanleitung oder auch Tutorials an. Für die Teilnehmer\*innen könnt ihr dann ein Handout erstellen, das Bedienung und Einstellungsmöglichkeiten erklärt.
- 3. Wie bei der Wahl der Form des Trickfilms gilt auch für die Erläuterung der Bedienungs- und Einstellungsmöglichkeiten: machen sie sich die Potentiale der Zielgruppe in Abhängigkeit vom Alter, von der Motivation, von motorischen Fähigkeiten oder auch vom Konzentrationsvermögen der Teilnehmer\*innen bewusst!

Überfordern sie gerade zu Beginn des Projekts die Teilnehmer\*innen nicht mit zu vielen Informationen. Viele Dinge können sie auch nach dem Prinzip "learning by doing" während des Prozesses der Trickfilmproduktion erläutern. Dafür ist es wichtig, dass Du als Pädagoge\*in die Teilnehmer\*innen während der Trickfilmproduktion beobachtest und regelmäßig die Ergebnisse der Teilnehmer\*innen am besten gemeinsam mit ihnen anschaust.

4. Um Einstellungen von Apps bzw. Software einer Gruppe von Teilnehmer\*innen zu erklären, bietet es sich an, die Bildschirmansicht des Smartphones, Tablets oder Computers auf einem großen Bildschirm oder mit einem Video-Beamer zu zeigen.

Computer kann man üblicherweise mit einem Kabel mit einem Bildschirm oder einem Video-Beamer verbinden.

Für Android-Smartphones und -Tablets und iPhones und iPads kann man eine sogenannte Mirror-Share-Funktion über Chromecast bzw. Apple-TV nutzen.

Für den Lightning Anschluss des iPhones oder iPads gibt es auch spezielle Adapter, um die Bildschirmansicht über HDMI mit einem Bildschirm oder Videobeamer zu verbinden.

5. Auch wenn sie eine sehr anschauliche Einführung in die Bedienung der Technik gegeben haben, ist es normal, dass nicht alle Teilnehmer\*innen sofort alles verstehen und alles richtig machen. Rechne damit, viele Dinge mehrmals erklären zu müssen und sei nicht frustriert darüber, es ist Teil des Lernprozesses!

Am besten werden die Teilnehmer\*innen lernen, wenn sie selbst praktisch arbeiten!

## **Terminologie**

Fernauslöser, Bewegungsunschärfe, Onion Skin, Elektronische Blende, Mechanische Blende. Electronic Front Curtain Shutter, Bildauflösung, Bildrate, räumliche Tiefe, Tiefenwirkung, Schärfeebene, Fokus, Autofokus, manuelle Schärfe, Fixfokus-Objektiv, Peaking-Funktion, Belichtungszeit, Blende, ISO, Weißabgleich, Farbtemperatur